## **การช าระเงินบ ารุงการศึกษาโรงเรียนเบญจมราชรังสฤษฏิ์ มี 2 วิธี**

## **1. ช าระโดยผ่านระบบ โดยวิธีที่ 1 ผู้ปกครองหรือนักเรียน Scanคิวอาร์โค๊ต จ่าย ได้ที่หน้าเว็บไซร์โรงเรียน**

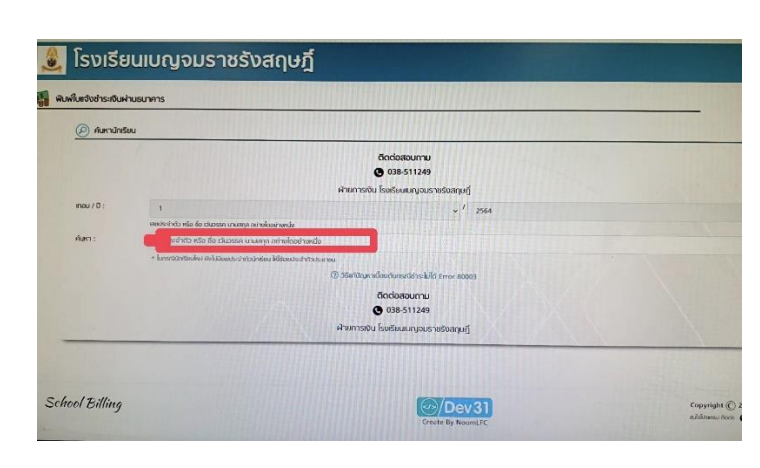

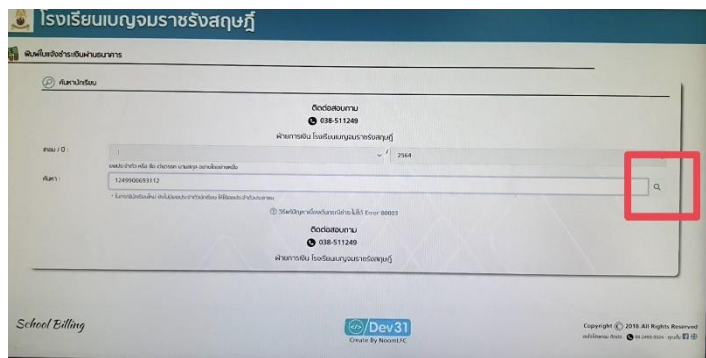

มายนเกิดรูปในอื่น

HR. TIIII มีขั้นตอนปฏิบัติดังนี้

- 1. เปิดหน้าเว็บไซร์โรงเรียนเบญจมฯ
- 2. ใส่เลขบัตรประชาชน 13 หลักของนักเรียน

้ 3 คลิกที่ค้นหา รายชื่อบักเรียนจะขึ้นมา

4. ขึ้นรายชื่อนักเรียนห้องชั้น จำนวนเงินค่าบำรุง การศึกษา ให้นักเรียนตรวจสอบรายชื่อนักเรียน<br>- สำหรับแก่<br>- สำหรับสอบรายชื่อนักเรียน และ ยอดเงินก่อนการชำระเงิน

> 5. เปิดแอปธนาคารที่ปรากฏโดยใช้โทรศัพท์ สแกนชำระเงินได้ ระบบIOS ระบบ android ตามธนาคารที่ปรากฎ

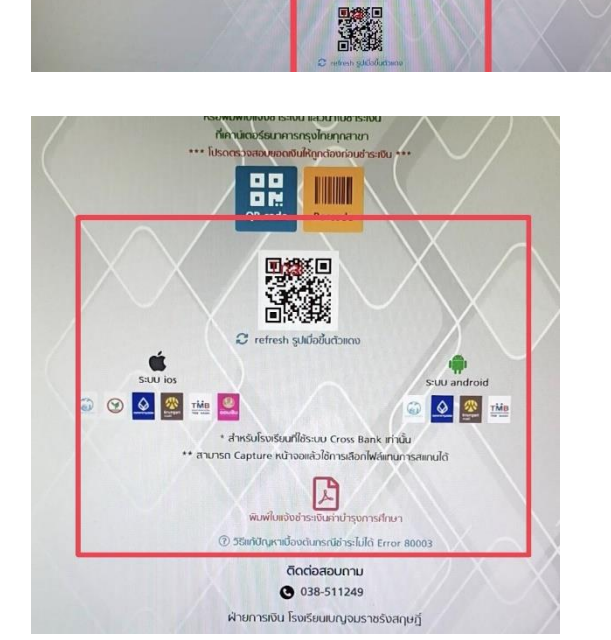

## 2. ชำระโดย วิธีที่ 2 ปริ้นส์ใบชำระค่าบำรุงการศึกษา ไปชำระที่ธนาคาร /หรือปริ้นส์แล้วสแกนคิวอาร์โค๊ต

- 1. เข้าเว็บไซร์โรงเรียนเบญจมฯ
- 2. เข้าลิ้งค์การชำระเงินบำรุงการศึกษา ใส่รหัสเลขบัตรประชาชนของนักเรียนและค้นหา ขึ้นชื่อนักเรียน ตรวจสอบรายชื่อ จำนวนเงินของตนเองให้ถูกต้อง (ตามวิธีที่ 1)
- 3. คลิกดาวน์โหลดพิมพ์ใบชำระเงินบำรุงการศึกษา

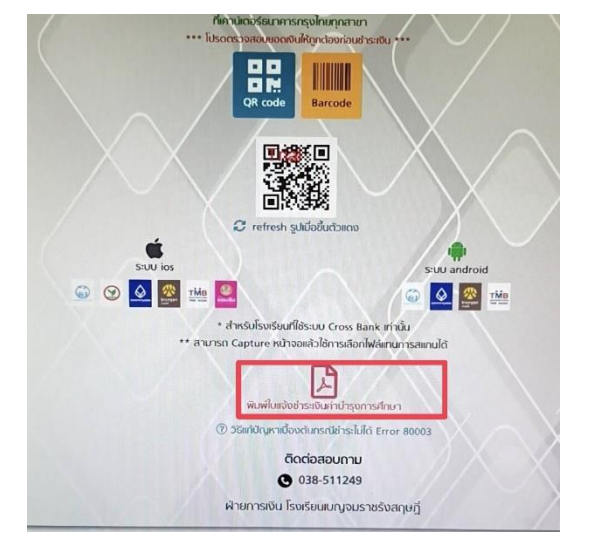

4. จะปรากฏหน้าใบแจ้งชำระเงินบำรุงการศึกษา ผูป้กครองปริ้นส์และนา ไปช าระธนาคารกรุงไทยทุกสาขา

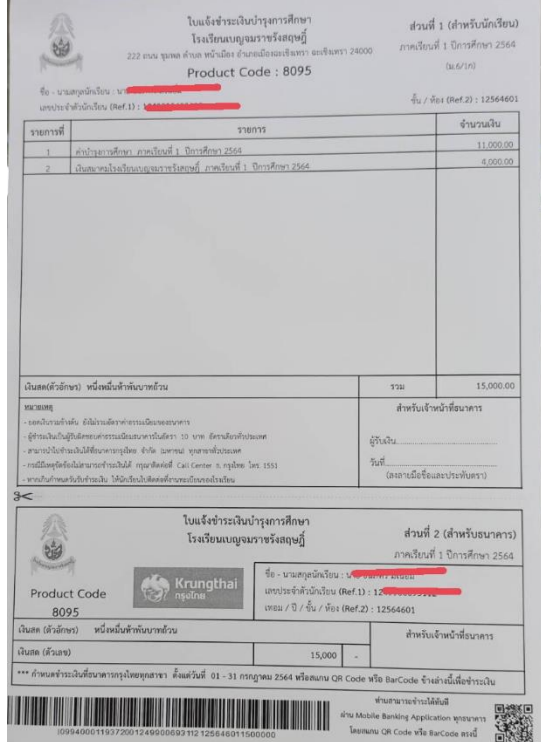

**หลังจากช าระเงินเรียบร้อยแล้ว ให้ ท่านเก็บหลักฐานการช าระเงินไว้ เป็นหลักฐานส่งให้กับโรงเรียนตอน เปิดเทอม**